# **TextMate and LAT<sub>E</sub>X Cheat Sheet**

 $\circ$  Escape (esc),  $\rightarrow$  Tab,  $\leftarrow$  Reverse Tab (  $\circ \rightarrow$  ),

- $\hat{U}$  Shift, fn Function (fn),  $\sim$  Control (ctrl),
- $\setminus$  Option (alt),  $\Re$  Command (cmd),
- $\rightarrow$  Carriage Return,  $\otimes$  Delete.
- |: alternatives in shortcuts
- *Shortcuts in italic refer to custom shortcuts.*

## **TextMate**

### **Generic shortcuts**

- $\heartsuit$ Auto-completion
- { Environment based on current word
- . Close current environment
- } Command based on current word
- / Comment/Uncomment line/selection

*Environments and Commands can be generated from many keywords (as shown here). More can be added by going to Bundles*  $\rightarrow$  *LaTex*  $\rightarrow$  *Edit Configuration* File*.*

### **Bundles**

- $\sim$   $\times$   $\Omega$  L LaTeX
- $\lambda \propto \hat{B}$  LaTeX Beamer
- Q T 
û M LaTeX Memoir

#### **Project management**

 $\sim$   $\hat{G}$  A SubVersioN control menu  $\wedge$  L Open project master file

## **Compilation and output**

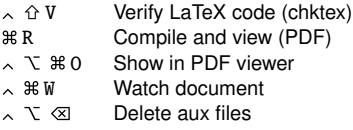

## **Document structure**

O Show Document Outline

# **Document Header**<br>dc **\\\\** Documen

- Document class (article by default)
- nc  $#$  } New command
- rnc  $\mathcal{H}$  Renew command
- usep  $\mathcal{H}$  } Use Package
- geo  $\mathcal{H}$  } Use Geometry Package
- inc } *Include a tex file in document*

### **Sectionning**

- $part \rightarrow$  New part
- $cha \rightarrow$  New chapter
- $sec \rightarrow$  New section
- $sub \rightarrow$  New subsection
- $sub-$ subs  $\rightarrow$  New sub-subsection
- $par \rightarrow$  New paragraph
- $sub$   $\rightarrow$  New sub-paragraph
- subp  $\rightarrow$  New sub-paragraph  $\land^*$  Togale starred Toggle starred

*New structures will be created with associated label and folding attributes.*

*Label name is automatically derived from the structure name.*

#### **Environments**

- begin  $\rightarrow$  Create environnement (\begin{}...\end{})  $\land$   $\land$   $\land$   $\lor$   $\lor$  Wrap current selection in environment Wrap current selection in environment
- 
- \* \${ Environment based on current word<br>
∑ \* \$ . Environment closer . Environment closer

# **Commands**

- Create command
- } Command based on current word Command completion
- 

*The Create command will generate and highlight the mostly used command.*

### **Lists**

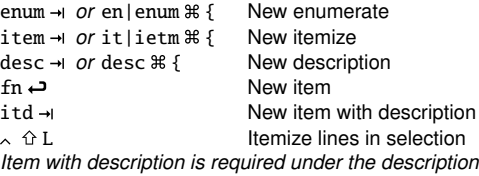

*environment. New item shortcut will automatically add a new line. Itemize lines in selection displays a popup that lets you chose between Left/Right and Itemize lines.*

# **Formatting**

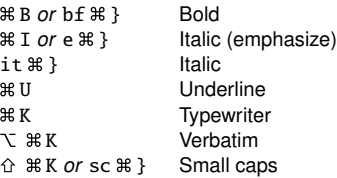

## **Content and References**

### **Tables**

 $\lambda$ 

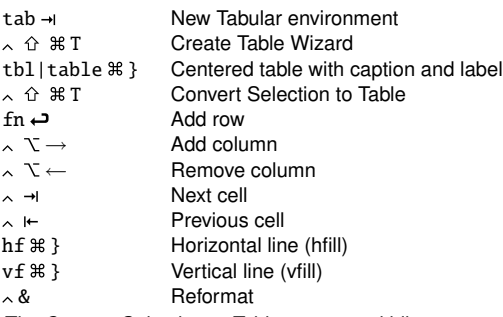

*The Convert Selection to Table uses a multi-line tabulation-separated selection.*

### **Other Labeled Environments**

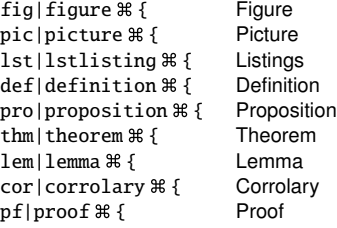

### **Cross-references**

 $\nabla \cdot \nabla$ 

- $figure \rightarrow$  New reference to Figure listing → New reference to Listing  $page \rightarrow$  New reference to Page section  $\rightarrow$  New reference to Section table  $\rightarrow$  New reference to Table<br>  $\nabla$   $\odot$  New cite from Bibtex
	- New cite from Bibtex
	- New reference from keyword

# **Mathematics**

### **Maths environments**

 $$$  Display inline Maths  $$$ Display Maths  $\land$   $\land$  M Maths mode eq → *or* eq|eqn  $\#$  { Equation environment eq\*leqn\*  $\mathcal{H}$  { Unnumbered Equation environment eqa|eqnarray  $\mathcal{H}$  Equation array<br>eqa\*|eqnarray\*  $\mathcal{H}$  Unnumbered E Unnumbered Equation array

*For inline Maths, typing a single* \$ *sign will cause TextMate to autocomplete with the closing sign. The Maths mode command displays a popup menu that lets you chose between Display Maths and Maths mode.*

### **Maths structures**

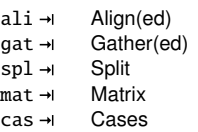

### **Maths expressions**

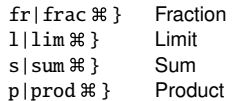

### **Beamer**

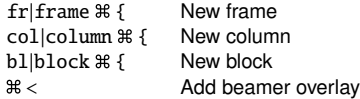

*New beamer frame is created with default attribute* t *which aligns content to the top.* frametitle *option is automatically added.*

```
Copyright © 2009 Guillaume-Jean Herbiet
Revision: 0.4, Date: May 21, 2010
http://www.herbiet.net
```